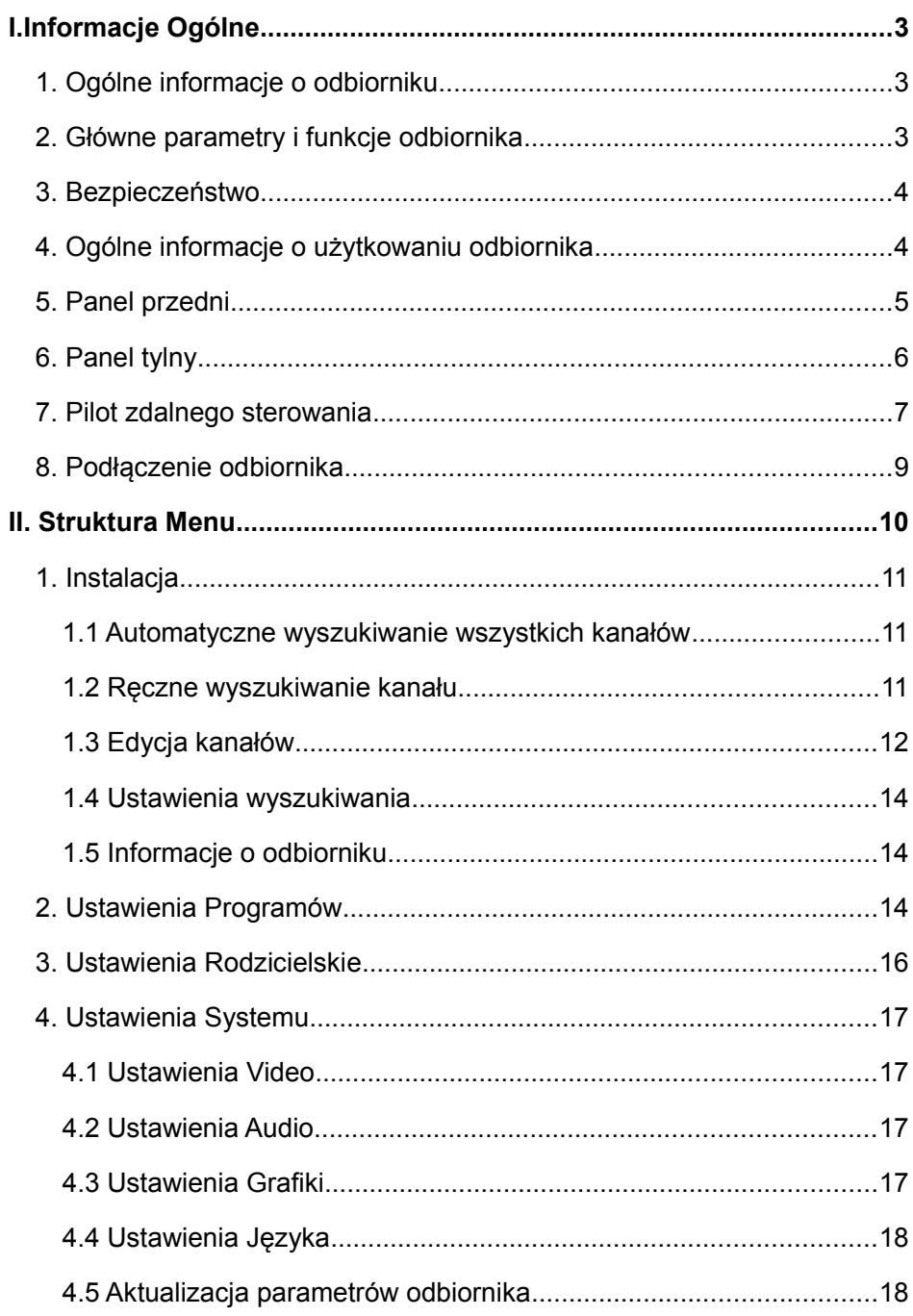

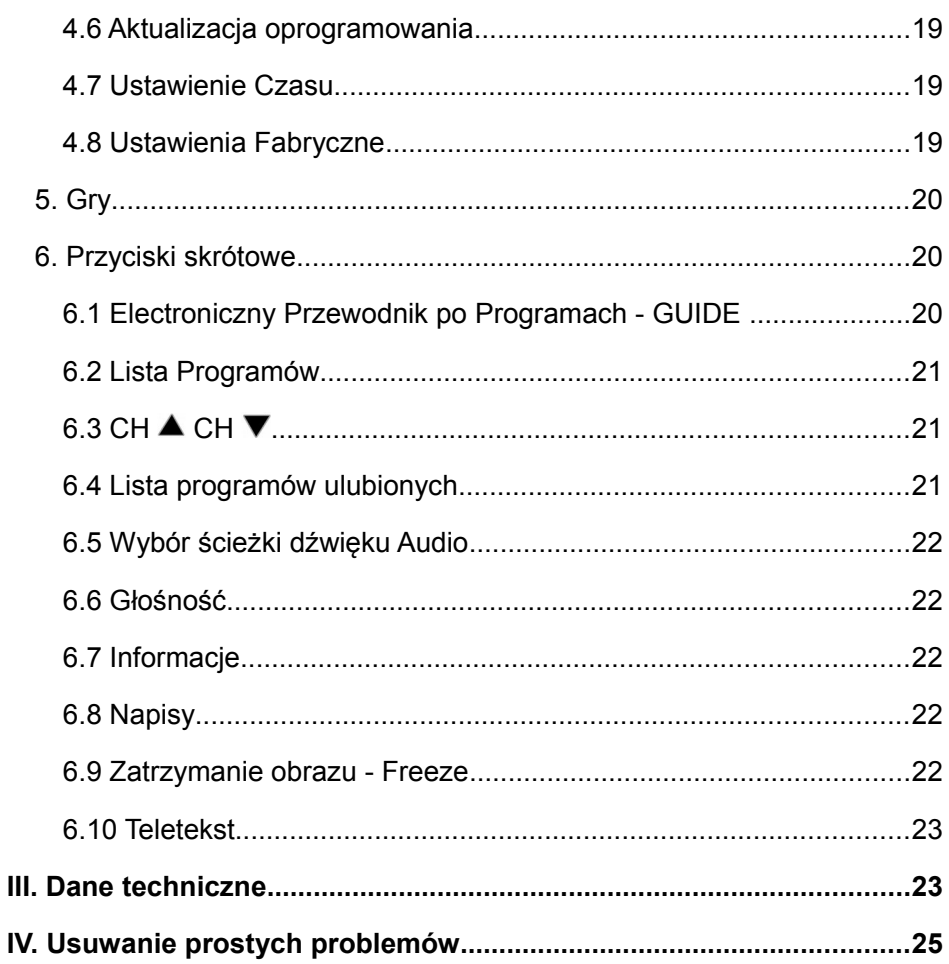

# **I. Informacje Ogólne**

# **1. Ogólne informacje o odbiorniku**

Konstrukcja odbiornika oparta jest na bardzo szybkim i dostarczającym bardzo wielu funkcji procesorze STi5518. Odbiornik jest w pełni zgodny ze standardami MPEG-2 i DVB-T. Odbiera on sygnał cyfrowej telewizji naziemnej transmitowany w pasmach VHF i UHF, w zakresach 3.7 – 23,8 Ms/S w 7 MHz lub 8MHz szerokości pasma. Parametry programów zapisane są w pamięci również wtedy, gdy odbiornik jest wyłączony. Wśród użytecznych funkcji odbiornika znajdują się Automatyczne Przeszukiwanie Kanałów, Elektroniczny Przewodnik po Programach (EPG), Wielojęzykowe Menu Ekranowe. Zastosowana w konstrukcji tego odbiornika najnowsza technologia dostarcza bardzo wysoką stabilność obrazu i niezawodną pracę urządzenia.

# **2. Główne parametry i funkcje odbiornika**

- Pełna kompatybilność ze standardami DVB-T & MPEG-2
- Odbiór programów nadawanych w pasmach VHF i UHF
- Wybór standardu obrazu wyjściowego 16:9 lub 4:3
- Szerokość pasma 7MHz lub 8MHz
- Teletekst/Napisy Bit Mapy zgodne z ETSI/EN300 472
- Menu z funkcją przycisków skrótowych
- 1000 Programów
- 8 Grup Programów Ulubionych
- Automatyczne lub ręczne przeszukiwanie kanałów
- Blokada Rodzicielska
- Elektroniczny Przewodnik po Programach z podglądem obrazu
- Cyfrowe wyjście sygnału Audio S/P DIF
- Możliwość programowania odbiornika przez złącze RS-232
- ❖ Konwersja systemów PAL / NTSC
- Niski pobór prądu w stanie czuwania
- Ustawienie czasu Rzeczywistego i Timera

# **3. Bezpieczeństwo**

- Nie zasłaniać otworów wentylacyjnych odbiornika, ani nie umieszczać w pobliżu źródeł ciepła
- Do czyszczenia używać miękkich ścierek i delikatnych środków czyszczących. Nie używać rozpuszczalników, ani aerozoli
- Podczas podłączania przewodów, odbiornik musi być wyłączony z sieci!
- Nie zdejmuj obudowy
- Urządzenie nie może zostać narażone na nadmierne ciepło, zimno lub wilgotną atmosferę. Zalanie wodą lub luźne przedmioty, które przedostały się do wnętrza, mogą zniszczyć urządzenie

# **4. Ogólne informacje o użytkowaniu odbiornika**

Sterowanie i programowanie odbiornika umożliwia przyjazne Menu Ekranowe. Menu Ekranowe pomoże Państwu prawidłowo zainstalować swój odbiornik, skonfigurować indywidualnie system i korzystać z różnych funkcji. Wszystkie funkcje odbiornika dostępne są przy pomocy pilota zdalnego sterowania. Pamiętajcie Państwo, iż programowanie odbiornika poprzez złącze RS-232 może zmienić funkcje odbiornika. Jeżeli będziecie Państwo mieli jakiekolwiek problemy z obsługą odbiornika proszę przeczytać odpowiedni rozdział niniejszej instrukcji lub wprost przejść do części opisującej rozwiązywanie drobnych problemów. Jeżeli dalej będziecie Państwo mieli jakiekolwiek problemy, prosimy zwrócić się po poradę do autoryzowanego punktu sprzedaży.

# **5. Panel Przedni**

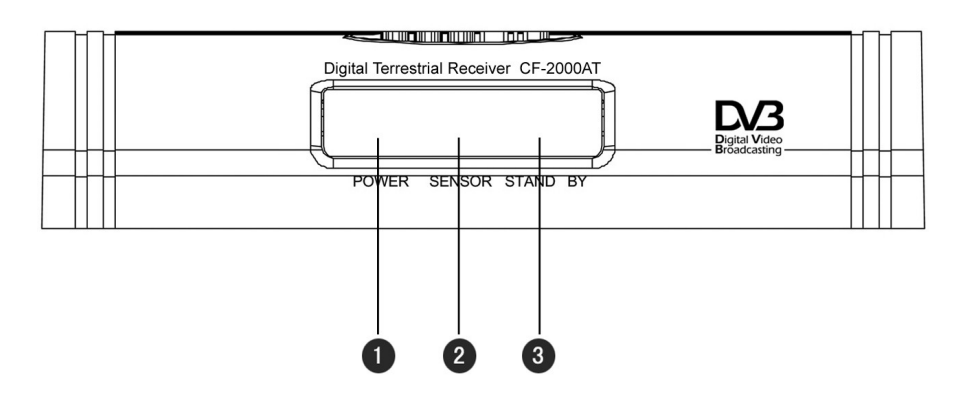

**Zapalona dioda zielona –** odbiornik włączony.

Czujnik sygnału podczerwieni pilota

**Zapalona czerwona dioda:** stan czuwania odbiornika

# **6. Panel Tylny**

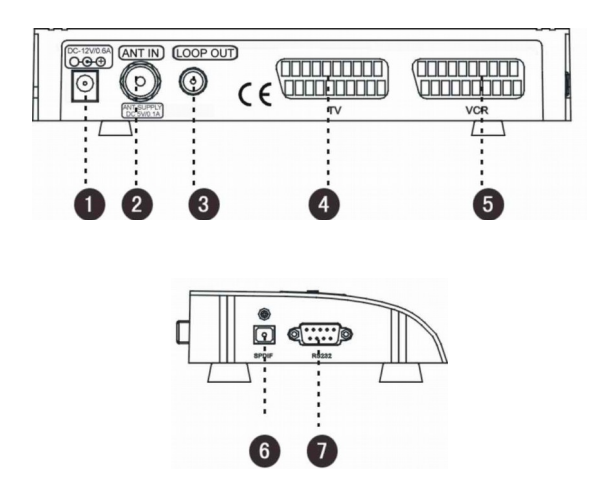

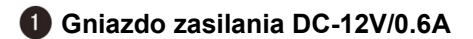

**ANT IN:** Wejście antenowe

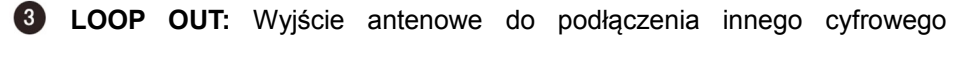

odbiornika (pętla sygnału antenowego)

- **TV:** Złącze SCART do połączenia z telewizorem
- **VCR:** Złącze SCART do połączenia z magnetowidem
- **S/P DIF:** Wyjście cyfrowego sygnału Audio

**RS232:** Złącze do aktualizacji oprogramowania przy użyciu komputera lub innego takiego samego odbiornika.

# **7. Pilot zdalnego sterowania**

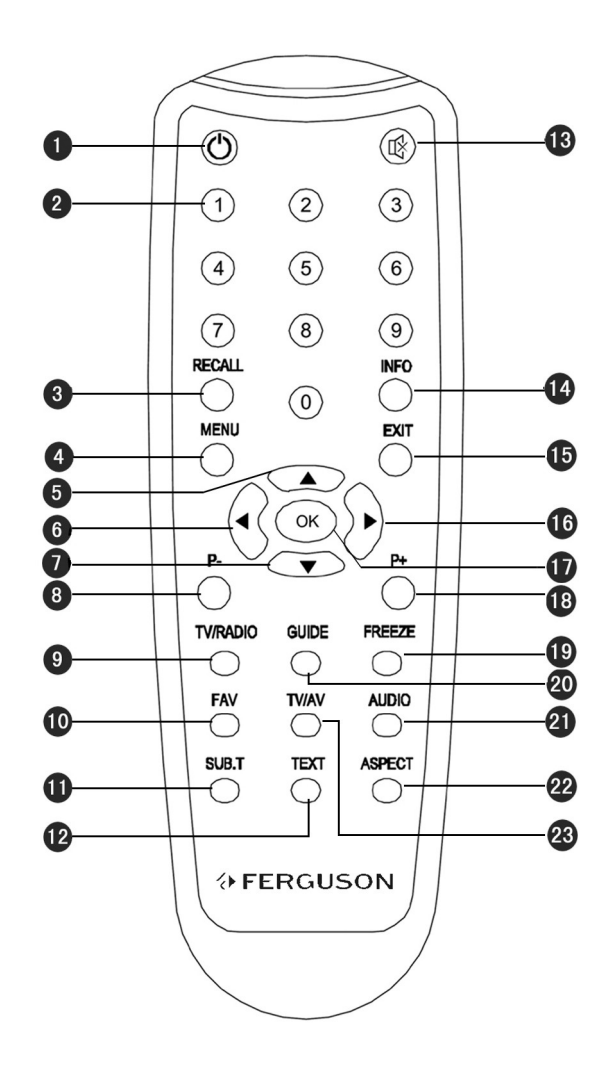

# **Opis przycisków**

 $\bullet$  : Włacza odbiornik i przełącza w stan czuwania

**0 ~ 9:** Przyciski numeryczne do bezpośredniego wyboru programu lub wprowadzania wartości liczbowych w menu

**RECALL:** Przełącza do ostatnio oglądanego programu

**MENU:** Wywołuje na ekranie Menu Główne

**000**: Przyciski kierunkowe lewy/prawy – zmiana głośności, góra/dół

zmiana programu

**P-/P+:** Przesuwają listę o stronę do góry i na dół

**TV/RADIO:** Przełącza między programami TV i Radiowymi

**FAV:** Wywołuje listę programów ulubionych

**SUB.T:** Przycisk skrótowy wywołania napisów na ekranie. Funkcja będzie działać tylko, jeżeli nadawca programu dostarcza tego typu serwis.

**TEXT:** Wywołuje Teletekst, jeżeli informacje tekstowe są zawarte w strumieniu

**:** Wycisza całkowicie dźwięk

**INFO:** Wywołuje Pasek Informacji

**EXIT:** Przywraca poprzednie okno menu lub wygasza grafikę na ekranie

**OK:** Wywołuje listę programów lub zatwierdza wybór programu lub opcji w menu

**FREEZE:** Zatrzymuje i ponownie uruchamia obraz na ekranie

**GUIDE:** Wywołuje Elektroniczny Przewodnik po Programach

**AUDIO:** Wybiera ścieżkę dźwiękową

**ASPECT:** Zmienia rodzaj obrazu wyjściowego. Przyciskając sekwencyjnie

ten przycisk skrótowy można wybrać odpowiednie proporcje obrazu

**TV/AV:** Przełącza obraz między odbiornikiem a telewizorem

## **8. Podłączenie odbiornika**

Poniżej przedstawiony rysunek obrazuje sposób podłączenia odbiornika do innych urządzeń. Proszę pamiętać, iż podłączając jakiekolwiek urządzenia zewnętrzne, należy stosować się do instrukcji obsługi tego urządzenia.

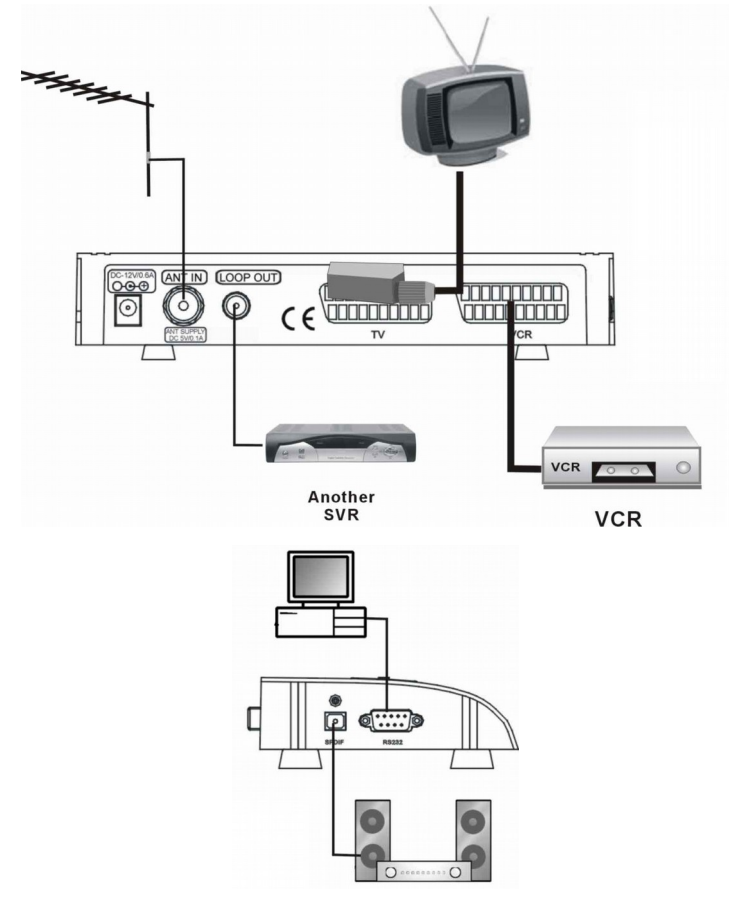

# **II. Struktura Menu**

Przyciskiem **MENU** wywołujemy **Menu Główne**, które posiada 5 podmenu.

- **Instalacja**
	- Automatyczne wyszukiwanie
	- ❖ Wyszukiwanie reczne
	- Edytuj kanał
	- Ustawienia wyszukiwania
	- Informacje o odbiorniku
- **Ustawienie Programów**

#### **Ustawienia Rodzicielskie**

#### **Ustawienia Systemu**

- Ustawienia Video
- Ustawienia Audio
- Ustawienia grafiki
- Ustawienia języka
- Aktualizacja parametrów odbioru
- Aktualizacja oprogramowania
- Ustawienia czasu
- Ustawienia fabryczne
- **Gry**
	- ❖ Tetris
	- Gobang

Aby wybrać odpowiednie podmenu należy używać przycisków  $\blacktriangle \blacktriangledown$ . Wybór

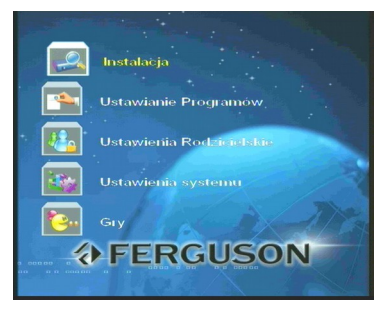

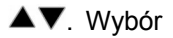

zatwierdza się każdorazowo przyciskiem **OK**. Aby wyjść z Menu, należy nacisnąć przycisk **EXIT** lub **MENU** pilota.

# **1. Instalacja**

Używając przycisków  $\blacktriangle\blacktriangledown$  wybierz podmenu Instalacja i przyciśnij OK na pilocie. Na ekranie pojawi się podmenu Instalacji

## **1.1 Automatyczne wyszukiwanie wszystkich kanałów**

Kiedy na ekranie zostanie wywołane okno automatycznego wyszukiwania kanałów, system automatycznie rozpocznie przeszukiwanie pasma częstotliwości zgodnie z wcześniej ustawionymi parametrami kanałów RF. Podczas wyszukiwania kanałów system wyświetla w oknie znalezione

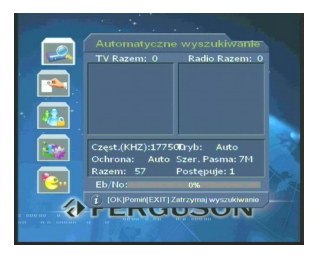

kanały i ich parametry. Na dole ekranu znajduje się dynamiczny pasek obrazujący poziom sygnału. Podczas procesu wyszukiwania kanałów, przycisk OK pilota służy do pominięcia aktualnie znalezionego kanału RF, a przycisk EXIT do zakończenia wyszukiwania. Nowo znalezione programy telewizyjne i radiowe zostaną automatycznie dodane do odpowiednich list programów i będą dostępne wg kolejności ich zapisu.

## **1.2 Ręczne wyszukiwanie kanału**

Jeżeli znasz parametry programu, który chcesz dodać do listy programów, użyj opcji menu Ręczne Wyszukiwanie. W tym menu, ustawiając parametry przeszukiwanego kanału powodujemy, iż tylko ten program zostanie dopisany do listy programów.

Kanał: Używając przycisków <**Web** wybierz pożądaną przez Ciebie listę kanałów. Po wywołaniu tej listy przyciskami  $\blacktriangle \blacktriangledown$  wybierz odpowiednią opcje. Zatwierdź wybór

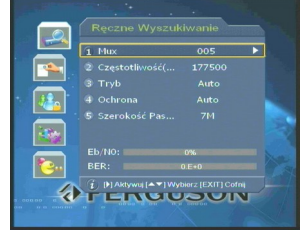

przyciskiem OK. Skrzynka zniknie i na ekranie pojawi się Twój wybór częstotliwości w KHz.

**Częstotliwość:** W tym podmenu można zmienić wartość częstotliwości odbioru. Każdą cyfrę częstotliwości można zmienić podświetlając ją używając przycisków <>>>
pilota. Następnie używając przycisków numerycznych lub przycisków  $\blacktriangle \blacktriangledown$  pilota, można zmienić wartość tej pozycji i tym samym częstotliwość. Po zmianie tego parametru naciśnij przycisk OK pilota w celu potwierdzenia zmiany lub przycisk EXIT, aby pominąć wprowadzane zmiany. Tryb: Używając przycisków <**>** możesz wybrać opcję 2K, 8K albo Auto.

**Zabezpieczenie:** Dostępne opcje to: 1/4, 1/8, 1/16, 1/32 i Auto.

Używając przycisków  $\blacktriangleleft$  wybierz odpowiednią opcję.

Szerokość pasma: Używając przycisków <**>>** pilota wybierz odpowiednią szerokość pasma częstotliwości 6MHz, 7MHZ, 8MHz.

Jeżeli w menu pojawią się parametry, których wartości nie znasz, wybierz opcję "auto" lub "domyślny". Po wybraniu odpowiedniej opcji i zatwierdzeniu jej przyciskiem **OK**, nowo znalezione programy będą pokazane w dwóch kolumnach oznaczonych jako programy TV i Radiowe. Dwa dynamiczne paski na dole ekranu będą obrazować

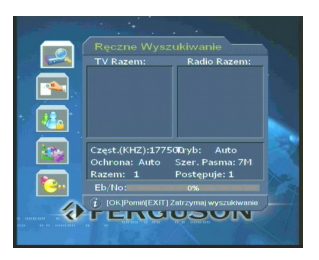

poziom sygnału odbieranego i stan zaawansowania poszukiwania nowych kanałów.

## **1.3 Edycja Kanałów**

Wywołując menu Edycji Kanałów, możemy dodać nowe programy, zmienić parametry lub usunąć programy zapisane wcześniej. Używając kolorowych przycisków pilota można: Dodać Kanał (przycisk czerwony), Zmodyfikować Parametry Kanału (przycisk zielony), Usunąć Kanał (przycisk

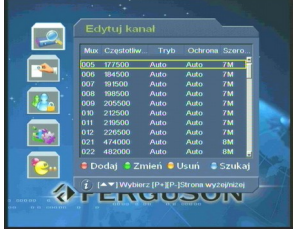

żółty), Odnaleźć Kanał (przycisk niebieski).

#### **Dodawanie kanałów**

Naciskając czerwony przycisk pilota wywołujemy menu Dodawanie Kanałów. Menu to pozwala ustawić parametry nowego kanału.

**Częstotliwość:** Przyciskami kierunkowym pilota należy podświetlić ten parametr, a następnie przyciskiem aktywować ustawienie

częstotliwości. Używając przycisków numerycznych lub przycisków  $\blacktriangle \blacktriangledown$  pilota należy wprowadzić odpowiednią wartość, a następnie potwierdzić ją przyciskiem **OK** lub anulować przyciskiem **EXIT**.

**Tryb:** Wybierz 2K, 8K lub Auto.

**Ochrona:** Dostępne opcje 1/4, 1/8, 1/16, 1/32, lub Auto.

**Szerokość pasma:** Dostępne opcje 6M, 7M i 8M.

Po wprowadzeniu wszystkich parametrów kanału należy nacisnąć przycisk **Exit** pilota**,** aby wywołać okno dialogowe potwierdzenia wprowadzonych danych. Aby zachować parametry nowego kanału należy przycisnąć **OK** na opcji Zachowaj a potem **EXIT**. W Menu Edycji Kanałów nowo wprowadzony kanał pojawi się na końcu listy.

#### **Modyfikacja kanału**

Po wybraniu kanału, którego parametry chcemy zmodyfikować należy przycisnąć zielony przycisk pilota, aby wywołać odpowiednie menu. Zmiany parametrów dokonuje się tak samo jak w menu dodawania kałów.

#### **Usuwanie kanału**

Po wybraniu kanału, który chcemy usunąć z listy kanałów należy przycisnąć żółty przycisk pilota. Z listy można usunąć jeden lub wiele kanałów.

#### **Przeszukanie**

Po wybraniu kanału, który chcemy przeszukać należy nacisnąć niebieski przycisk pilota. Na ekranie pojawi się okno wyszukiwania ręcznego

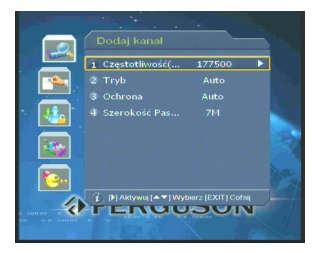

## **1.4 Ustawienia wyszukiwania**

Po wybraniu Ustawienia Wyszukiwania w Menu Instalacja, należy nacisnąć **OK** pilota, aby wywołać okno Ustawienia Parametrów Przeszukiwania.

**Tryb Przeszukiwania:** Przyciskami **+** wybierz tryb przeszukiwania: Wszystkie programy, programy niekodowane – FTA lub Kodowane.

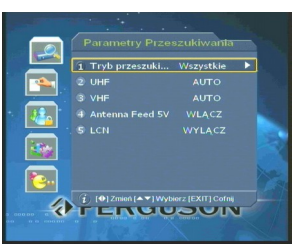

**UHF:** Używając przycisków <**EX** wybierz opcję 6M, 7M, 8M i AUTO.

**VHF:** Używając przycisków **+** wybierz opcję 6M, 7M, 8M i AUTO.

**Zasilanie anteny 5V:** Włącz lub wyłącz zasilanie anteny 5V/100mA używając  $przvcisków$   $\blacktriangleleft$ .

LCN **(LOGICAL CHANNEL NUMBER)** : Używając przycisków < włączyć lub wyłączyć ustawienie programów według ich LCN (Jeżeli odbiornik używany jest we Francji rekomendowane jest włączenie funkcji, w innym wypadku jej wyłącznie).

# **1.5 Informacje o odbiorniku**

Wybierając tę opcję menu można uzyskać informacje o wersji sprzętu, jego oprogramowania (S/W) oraz dacie wydania oprogramowania

# **2. Ustawienie Programów**

W tym menu można przenosić, zmieniać lub usuwać programy z listy programów pokazanych w oknie. W tym celu należy najpierw przyciskami ▲▼ wybrać program, a

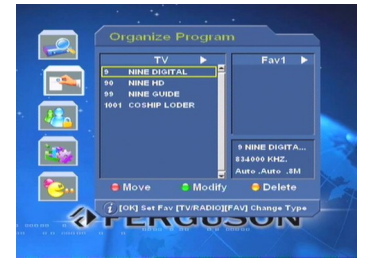

następnie naciskając odpowiedni kolorowy przycisk pilota wybrać komendę odpowiadającą operacji, którą chcemy dokonać. Aby przesunąć program na liście wybierz przycisk czerwony – Przenieś, aby dokonać edycji programu naciśnij przycisk zielony – Zmień, aby usunąć program z listy naciśnij przycisk żółty – Usuń.

#### **Przenieś**

**Czerwonym** przyciskiem pilota zaznacz program, którego pozycję chcesz zmienić na liście. Program zostanie zaznaczony dwoma strzałkami Używając przycisków  $\blacktriangle \blacktriangledown$  przenieś program w wybrane przez Ciebie miejsce i zatwierdź nową pozycję **czerwonym** przyciskiem pilota. Strzałki obok programu znikną.

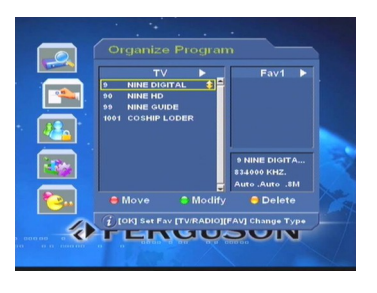

#### **Zmień**

Naciśnij **zielony** przycisk pilota, aby wywołać okno zmian programu TV. Możesz zmienić nazwę programu i różne wartości parametrów wybranego programu.

Nazwa: Naciśnij **>** pilota, aby aktywować funkcję. Przyciskami <>>
Wybierz odpowiednią pozycję, a przyciskami  $\blacktriangle \blacktriangledown$  wprowadź żądaną wartość. Można też użyć przycisków numerycznych, małych i dużych liter oraz jednej spacji. Przycisk **OK** służy do

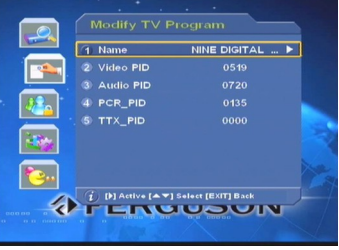

zatwierdzenia zmiany, a przycisk **EXIT** do jej anulowania.

**Video PID:** Podświetl tą pozycję i naciśnij przycisk ▶, aby aktywować zmianę wartości tego parametru. Używając przycisków numerycznych lub ▲▼ pilota wprowadź właściwą wartość. Zatwierdź zmianę przyciskiem **OK** lub przyciskiem **EXIT** anuluj dokonany wpis. Aby zmienić wartości innych parametrów PID programu postępuj tak jak opisano wyżej.

#### **Usuń**

**Żółtym** przyciskiem pilota zaznacz program, który chcesz usunąć. Obok programu pojawi się symbol " ". Naciskając **żółty** przycisk ponownie program zostanie usunięty, a symbol zniknie.

 *Uwaga: Usunięty program nie będzie dostępny dopóki nie zostanie* 16

*ponownie znaleziony i wpisany w pamięć odbiornika.*

#### **Ulubione**

Jeżeli chcesz utworzyć lub dodać programy do listy programów ulubionych wywołaj menu Ustawienie Programów. Po lewej stronie ekranu znajdzie się lista wszystkich programów a po prawej lista programów ulubionych. Przyciskiem **FAV** pilota można zmienić listę programów ulubionych. Zaznaczając

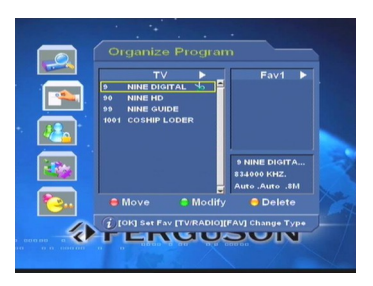

przyciskiem **OK** pilota program z lewej kolumny, przenosimy go do listy obok. Jeżeli chcesz usunąć program z listy ulubionych, przejdź kursorem do prawej kolumny i zaznacz go przyciskiem **OK**.

## **3. Ustawienia Rodzicielskie**

**Blokada Rodzicielska:** Funkcja ta umożliwia zabezpieczenie przed oglądaniem programów przez dzieci w wieku poniżej dozwolonego dla danego programu. Kursorem podświetl właściwy poziom zabezpieczenia dla danego programu i zatwierdź swój wybór przyciskiem **OK**.

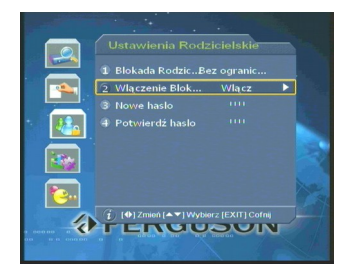

**Włączenie Blokady:** Można włączyć lub wyłączyć zabezpieczenie hasłem. Jeżeli zabezpieczenie hasłem zostanie włączone, dostęp do menu Blokady Rodzicielskiej możliwy będzie jedynie po podaniu hasła. Fabrycznie ustawione hasło: **0000**.

**Nowe hasło:** Przesuń kursor na tą opcję i uaktywnij ją przyciskiem **OK**. Przyciskami numerycznymi pilota (0~9) wprowadź nowe hasło.

**Sprawdź Hasło:** Wprowadź ponownie nowe hasło w celu jego sprawdzenia. Po prawidłowym wprowadzeniu hasła naciśnij **EXIT** lub **MENU** pilota, aby wyjść z tego okna menu.

## **4. Ustawienie Systemu**

W Menu Głównym wybierz kursorem tą opcję i wciśnij przycisk **OK** pilota.

#### **4.1 Ustawienia Video**

Przyciskiem **OK** pilota wybierz podmenu Ustawienia Video.

Tryb Video: Naciskając przyciski <**I** pilota można wybrać system PAL, NTSC lub SECAM. Rodzaj ekranu: Naciskając <**>** pilota można wybrać obraz AUTO, 16:9, 4:3 lub 4:3 Letter Box.

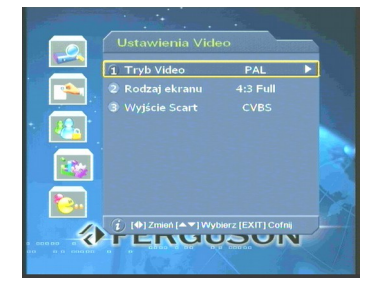

**Wyjście Scart:** Wybierz pomiędzy CVBS lub RGB.

## **4.2 Ustawienia Audio**

Przyciskiem **OK** pilota wybierz podmenu Ustawienia Audio.

**Kanał Audio:** Można wybrać Lewy Kanał, Prawy Kanał, Mono lub Stereo.

**Format Audio:** Domyślnie ustawione jest PCM.

### **4.3 Ustawienia Grafiki**

**Przezroczystość:** Dobierz indywidualnie przezroczystość grafiki ekranowej w zakresie 70% - 100%. Pojedynczy krok zmiany to 5%.

**Czas wyświetlania menu:** Ustawienie tego

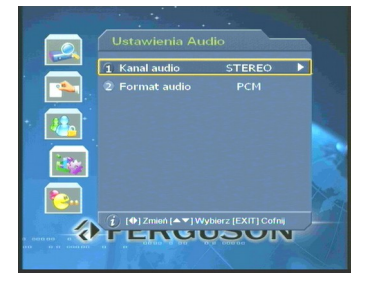

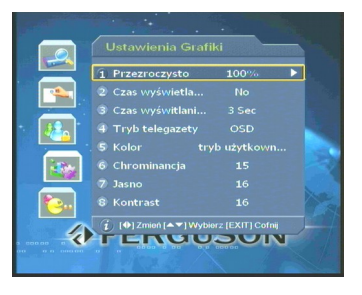

18

parametru określa czas, po jakim Menu zniknie z ekranu. Przyciskami pilota można ustawić ten czas na 10s do 45s z krokiem zmiany co 5s. Wybranie opcji "Nie" spowoduje, że Menu będzie wyświetlane na ekranie, do czasu naciśnięcia przycisku **EXIT** pilota.

**Czas wyświetlania paska info:** Ustaw czas, po którym pasek info zniknie.

**Tryb telegazety:** Przyciskami **II** pilota wybierz VBI lub OSD.

**Kolor**: Do wyboru jest tryb użytkownika, film, wiadomości i sport.

**Chrominancja / Jasność / Kontrast:** Ustaw parametry obrazu, jeżeli Twoje preferencje są inne niż ustawienia fabryczne. Po wpisaniu parametrów systemu, menu można opuścić wciskając przycisk **EXIT** lub **MENU** pilota.

# **4.4 Ustawienia języka**

Język menu: Przyciskami <**Web** wybierz język menu – grafiki ekranowej.

Język napisów: Przyciskami <**>** wybierz język napisów na dole ekranu (jeżeli takie są).

# **4.5 Aktualizacja parametrów odbiornika**

Aby mieć dostęp do tego podmenu konieczne jest wprowadzenie hasła – fabrycznie ustawione hasło to: **7391**.

Częstotliwość: Przyciskiem ▶ podświetl ten parametr a następnie przyciskami numerycznymi lub przyciskami  $\blacktriangle \blacktriangledown$  wprowadź

odpowiednią wartość. Przyciskiem **OK** zatwierdź wpis lub przyciskiem **EXIT** anuluj go.

**Tryb:** Wybierz 2K, 8K lub Auto.

**Ochrona:** dostępne opcje to 1/32, 1/16, 1/8, 1/4 lub Auto.

**Szerokość Pasma:** Wybierz 6M, 7M lub 8M.

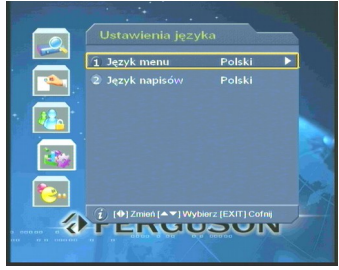

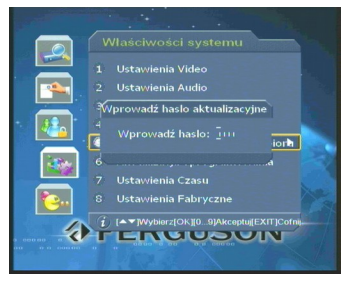

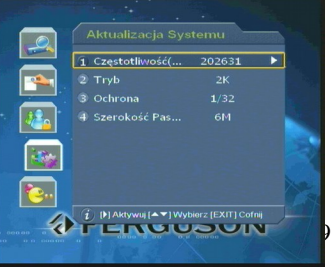

Po wprowadzeniu wszystkich parametrów wciśnij **OK** pilota, aby wywołać okno potwierdzenia lub przycisk **EXIT**, aby opuścić aktualne okno menu.

# **4.6 Aktualizacja oprogramowania**

Odbiornik umożliwia wgranie nowego oprogramowania z innego tego samego typu odbiornika. Aby jednak wejść w tą opcję menu należy wprowadzić hasło. Fabrycznie ustawione hasło to: **7391**.

W celu wgrania oprogramowania z innego odbiornika należy:

- 1. Wyłączyć obydwa odbiorniki.
- 2. Połączyć obydwa odbiorniki krosowanym przewodem RS232. Transfer danych nastąpi z odbiornika "matki" do odbiornika "podrzędnego".
- 3. Włączyć oba odbiorniki.
- 4. Nacisnąć przycisk **OK** pilota na Menu Aktualizacja oprogramowania.

Transfer danych rozpocznie się automatycznie.

- 5. Wyłączyć oba odbiorniki.
- 6. Rozłączyć połączenie odbiorników kablem RS232.
- 7. Włączyć odbiornik ponownie.

## **4.7 Ustawienia Czasu**

# **Przesunięcie czasu od czasu GMT:** wciśnij **P** pilota, aby wywołać listę opcji. Wciśnij **OK**, aby wybrać właściwe przesunięcie czasu dla Twojej strefy czasowej.

**Czas włączenia:** Używając przycisków numerycznych pilota, wprowadź czas samoczynnego włączenia się odbiornika.

**Czas wyłączenia:** Przyciskami numerycznymi, wprowadź czas samoczynnego wyłączenia się odbiornika.

# **4.8 Ustawienia Fabryczne**

Wybierając tą opcję menu przyciskiem **b** lub **OK**. Na

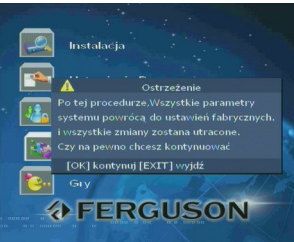

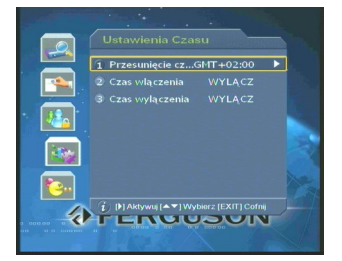

ekranie TV pojawi się następujący komunikat:

**Ostrzeżenie: Po tej procedurze, wszystkie parametry systemu powrócą do ustawień fabrycznych i wszystkie zmiany zostaną utracone. Czy na pewno chcesz kontynuować?**

## **5. Gry**

W **Menu Głównym**, wybierz opcję **Gry** i naciśnij przycisk **OK** pilota. Odbiornik ma wpisane w pamięć dwie gry: Tetris i Gobang. Wybierz grę, w którą chcesz grać i wciśnij przycisk **OK** pilota. Menu ekranowe dostarczy Ci wszystkich informacji jak grać w tą grę.

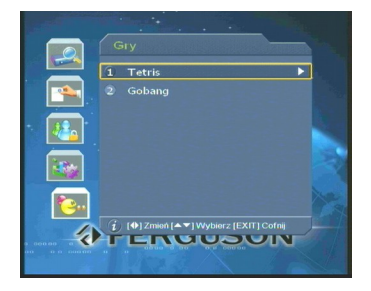

# **6. Skrótowe przyciski pilota**

Poniżej opisane są podstawowe funkcje Twojego odbiornika dostępne poprzez naciśnięcie odpowiedniego przycisku skrótowego pilota.

# **6.1 Elektroniczny Przewodnik po Programach (GUIDE)**

Podczas oglądania programu wciśnij przycisk GUIDE, aby wywołać okno elektronicznego przewodnika po programach.

W lewej, górnej części ekranu pojawi się lista programów, z której to przyciskami wybierz odpowiedni program. W prawym, górnym narożniku ekranu pokazany jest podgląd obrazu wybranego programu. Na dole ekranu wyświetlona jest lista nadawanych programów na tym kanale. Przycisk **GUIDE** pilota umożliwia przełączanie się między listami. Przyciskami  $\blacklozenge$  wybierz dzień

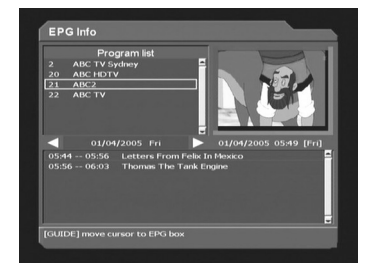

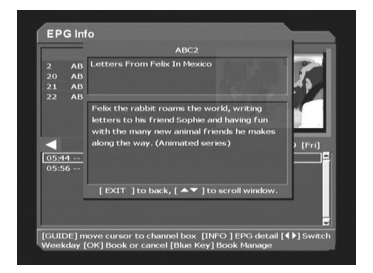

tygodnia. EPP wywoła listę programów nadawanych w tym dniu. Jeżeli chcesz uzyskać więcej informacji o jakimś programie, podświetl go i naciśnij przycisk INFO pilota. Przyciskając **OK** pilota na danej pozycji EPP wywołany jest znaczek zegara na tej pozycji. Przyciskając **niebieski** przycisk pilota wywołujemy okno rezerwacji czasu dla wybranego programu. Przyciskiem **EXIT** powracamy do poprzedniego menu, a przyciskiem **MENU** zamykamy to okno.

# **6.2 Lista Programów**

**Lista Programów wywoływana** jest przyciskiem **OK** pilota podczas oglądania programów. Przyciski **AV**umożliwiają wybór programu do oglądania. Przycisk **OK** wywołuje wybrany program. Przycisk **TV/RADIO**

przełącza między listami programów TV i Radiowymi. Przycisk **RECALL** wywołuje ostatnio oglądany program. Menu Listy Programów można opuścić przyciskając **EXIT** lub **MENU** pilota.

# **6.3 CH CH**

Przyciski  $\blacktriangle \blacktriangledown$  umożliwiają w łatwy sposób zmieniać program o jedną pozycję w dół lub górę. Każdorazowo przy zmianie programu, na ekranie pojawia się pasek z krótką informacją o programie. Czas wyświetlania tego paska jest regulowany w menu Ustawień Grafiki. Program

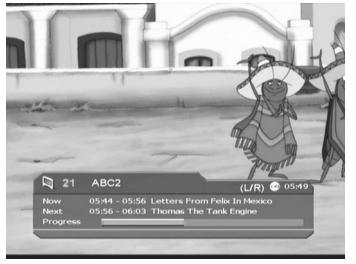

można też wybrać bezpośrednio, wybierając jego numer przyciskami numerycznymi pilota.

# **6.4 Lista Programów Ulubionych**

Przycisk **FAV** pilota umożliwia wybór odpowiedniej listy programów ulubionych.

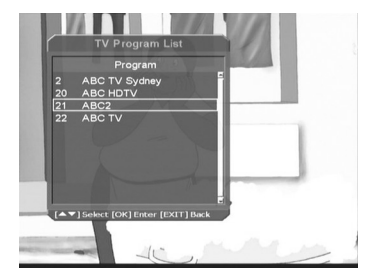

Zarządzanie tymi listami, opisane zostało w punkcie 2 Menu Ustawienie Programów niniejszej instrukcji.

# **6.5 Wybór ścieżki dźwięku Audio**

Jeżeli w nadawanym programie nadawane są różne ścieżki dźwiękowe, przycisk AUDIO pilota umożliwia wybór jednej ze ścieżek językowych. Użyj przycisków <**••**, aby wybrać właściwą ścieżkę dźwiękową.

# **6.6 Głośność**

Poziom głośności może być regulowany przyciskami <>>>
Dilota lub dźwięk może być całkowicie wyłączony przyciskiem MUTE.

# **6.7 Informacje**

Używając przycisków ▲▼ lub przycisków numerycznych, wywołujących nowy program, lub przycisku **INFO** pilota, wywołujemy pasek informacji o programie, który pojawi się na dole ekranu. Przyciskając ponownie **INFO** wywołujemy okno z większą ilością informacji o parametrach programu.

### **6.8 Napisy**

Zielonym przyciskiem **SUB.T** pilota można wywołać lub usunąć funkcję wyświetlania napisów na dole ekranu, jeżeli nadawca dostarcza tego typu usługę.

# **6.9 Zatrzymanie obrazu - Freeze**

Przyciskiem **FREEZE** pilota powodujemy zatrzymanie obrazu na ekranie.

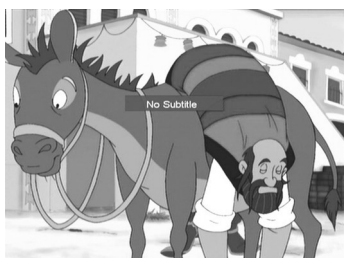

Ponowne naciśnięcie tego przycisku uruchamia obraz video z powrotem.

## **6.10 Teletekst**

Naciśnij żółty przycisk **TEXT** pilota**, aby** uaktywnić funkcję wyświetlania teletekstu. **Teletekst** zawsze startuje z głównej strony indeksowej 100. Odpowiednią stronę wywołuje się wprowadzając jej numer przyciskami numerycznymi pilota. Odbiornik ma wbudowany zaawansowany system korekcji

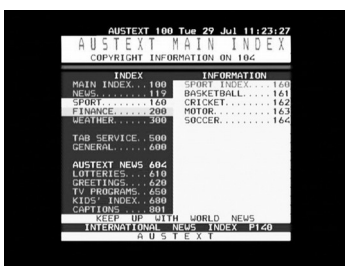

błędów, aby Teletekst wyświetlany był właściwie, bez brakujących znaków. Wciśnij przycisk **TEXT** ponownie, aby zakończyć wyświetlanie Teletekstu i

powrócić do normalnego obrazu.

## **III. Dane Techniczne**

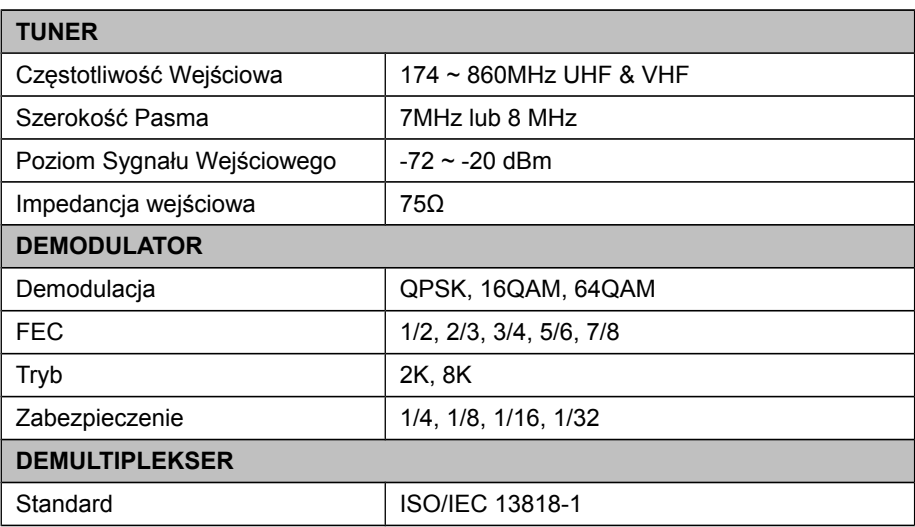

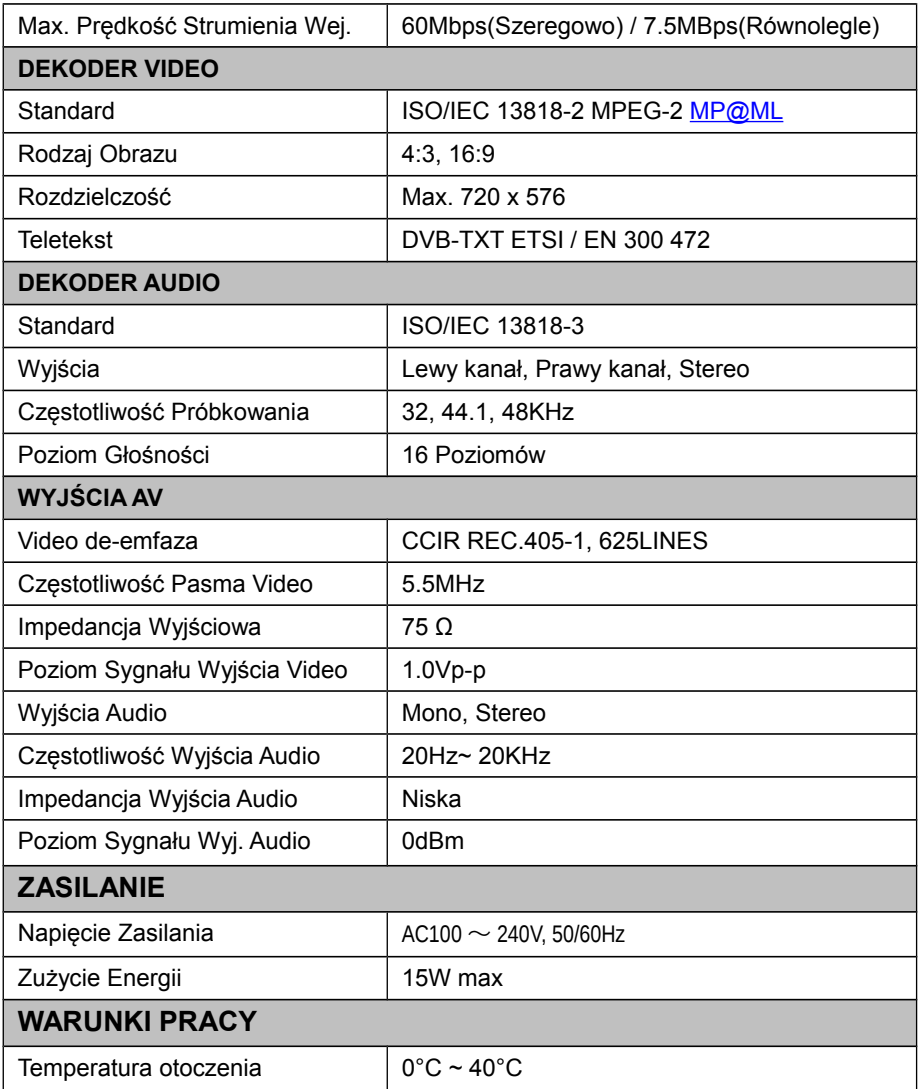

# **IV. Usuwanie Prostych Problemów**

Uwaga: Jeżeli nie potrafisz usunąć problemu stosując się do poniższych wskazówek, skontaktuj się z punktem sprzedaży.

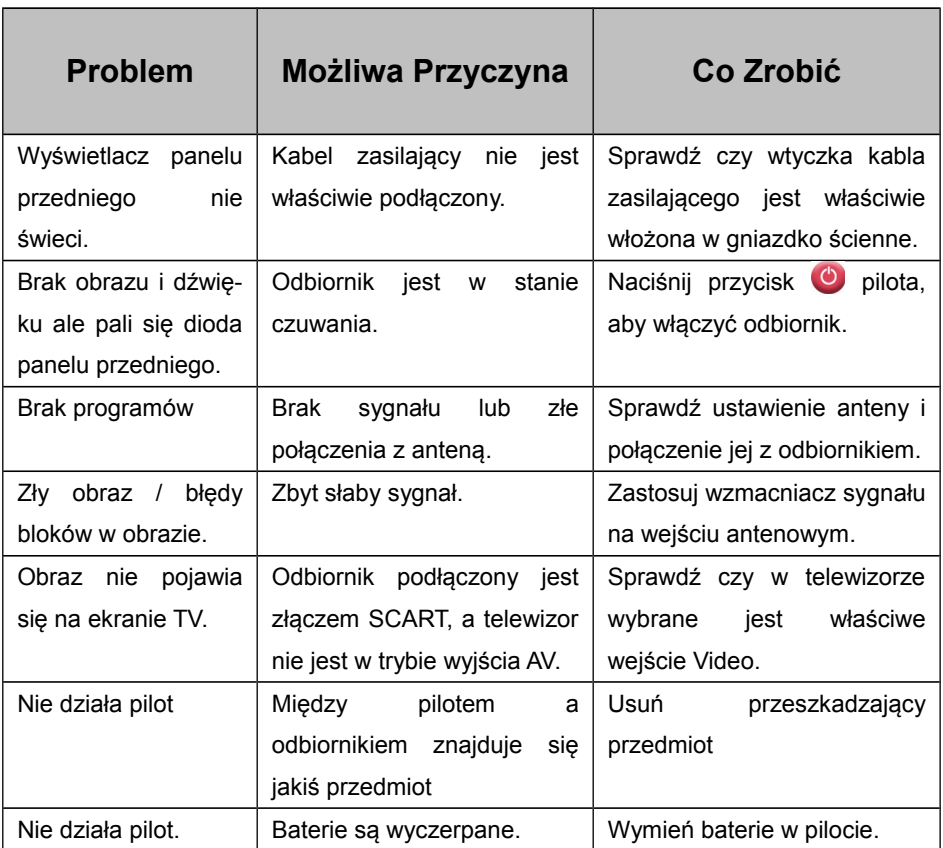